## **ScriptPro Travel Information Links Script**

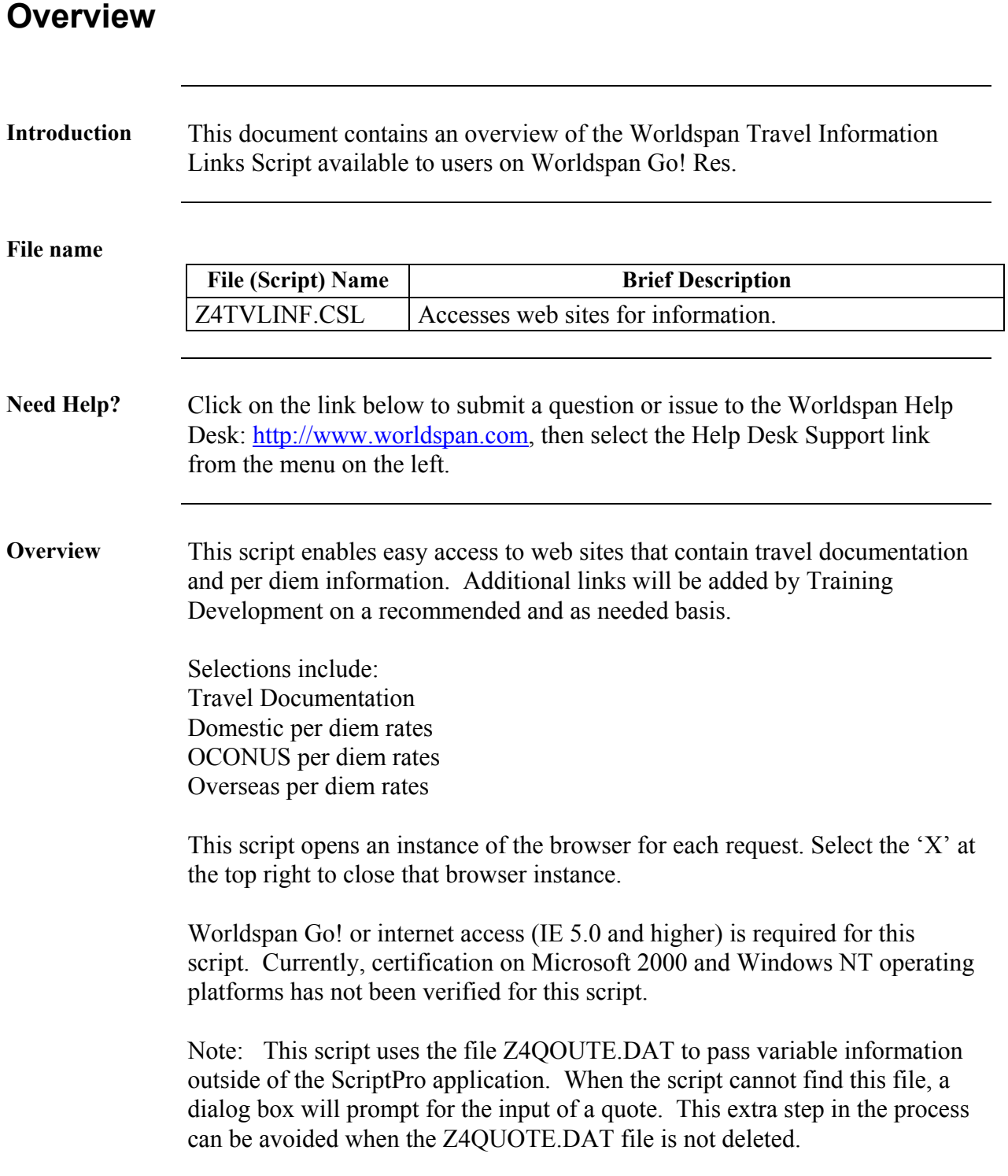

# **Operating Instructions**

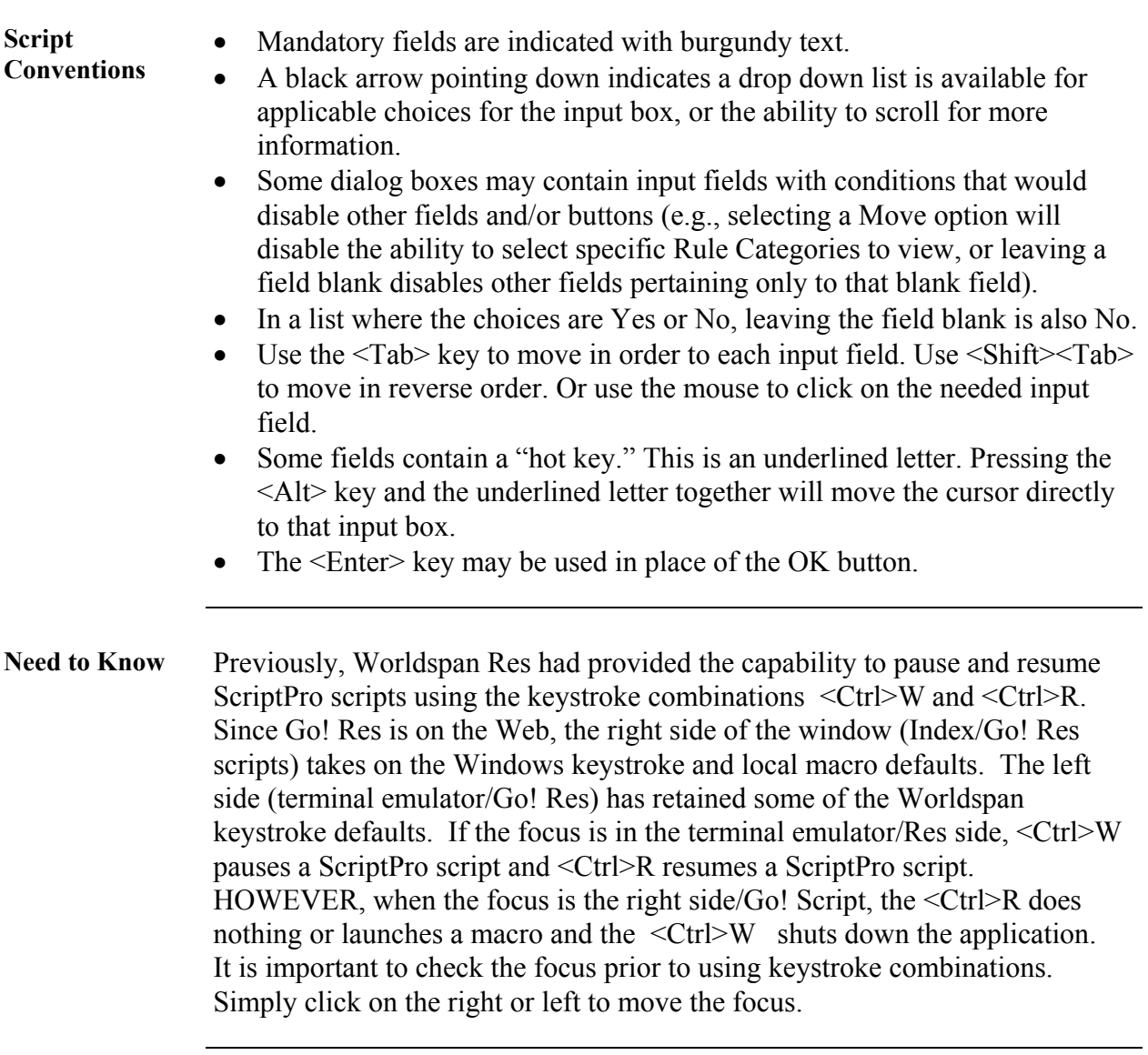

*Continued on next page* 

### **Operating Instructions, Continued**

**Access** From Worldspan Go! Res:

- Access the script from the Misc Tab in the Script Index
- Select Travel Information Links to launch the script

Or:

- Access the ScriptPro menu in Res by pressing  $\leq$ Ctrl>S,
- Type z4tvlinf.csl or scroll and highlight
- <Enter>

**Main Menu** The following main dialog box contains the menu of information available. Select the desired option to continue to the site. Select Exit to terminate the script.

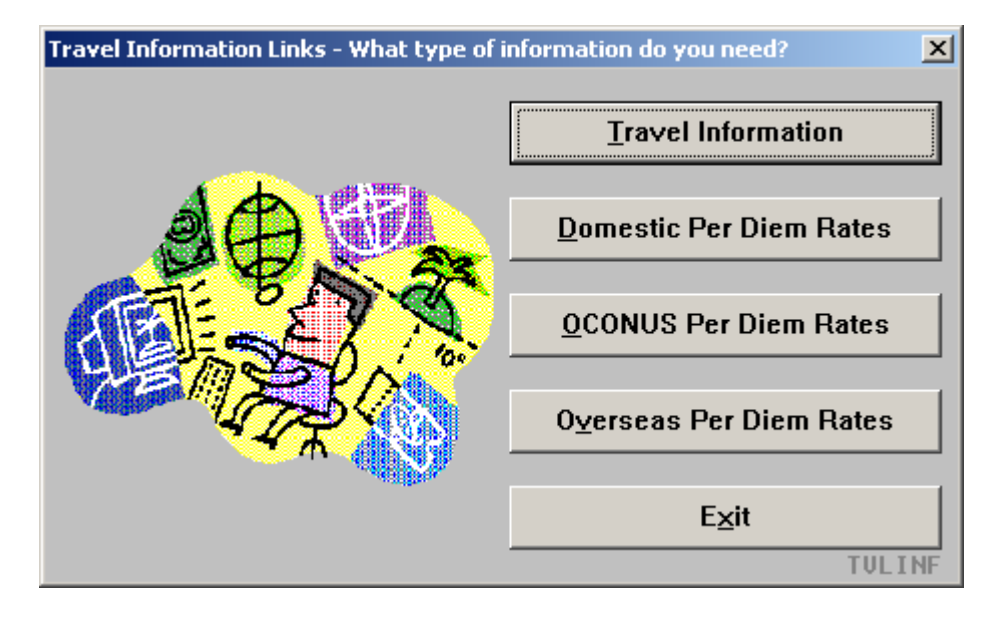

The web sites are maintained by the site owners and are subject to change without notice.

*Continue on next page* 

### **Operating Instructions, Continued**

**Connect to Website**  This dialog box displays the URL of the information selected and enables the user to connect to the site or Cancel and return to the menu. Exit terminates the script.

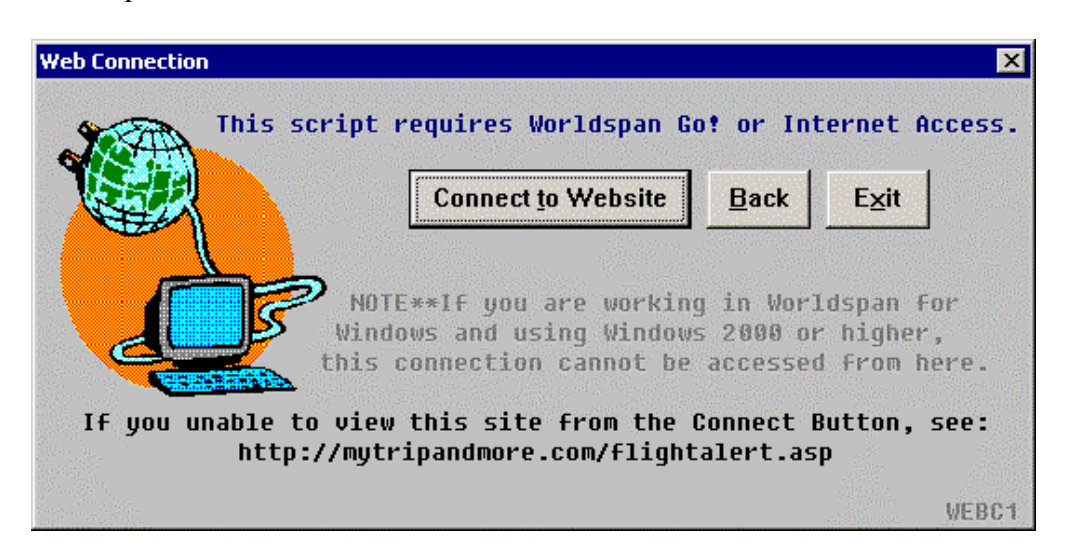

The URL of the selection is provided at the bottom of this dialog box so the user may manually access the site for the information.

*Continued on next page* 

### **Operating Instructions, Continued**

**Result** The script connects the user to the web page. This is an example of the phone numbers and web links.

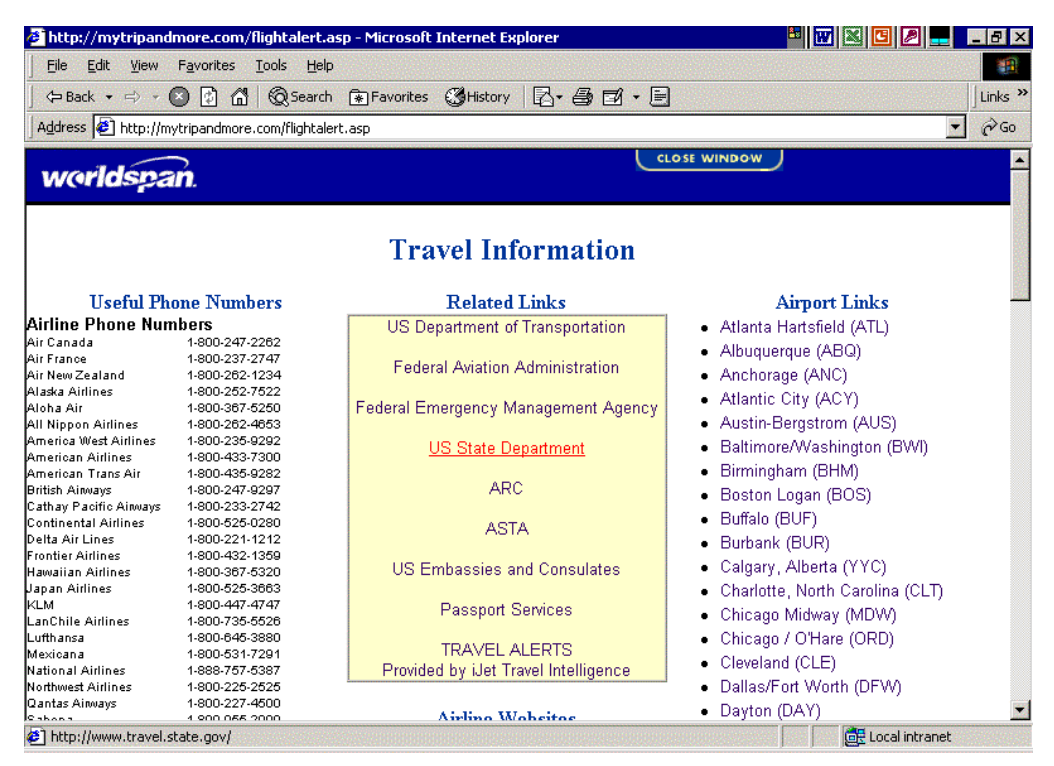

**Errors** If the user does not choose a website or link it wants to view, an error message will be displayed. User will have to make a selection, or exit the script.

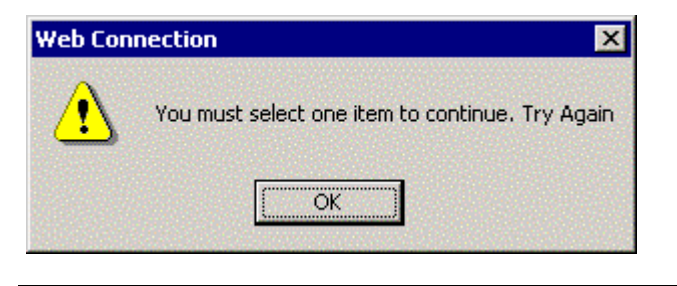

**Quit** To quit or stop the script, either click on the Exit Button or Script Index.

**Revisions** 1/5 – Removed reference to WfW and updated screen capture.